# **I** TOTVS

#### **Mensagem de Atualização no Financeiro na Geração de Pré-faturas**

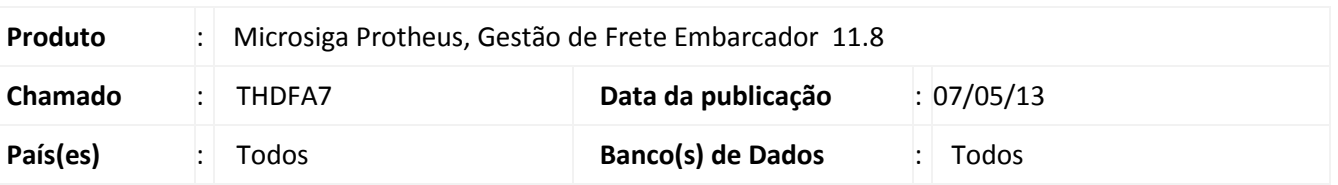

**Boletim Técnico**

Efetuada alteração no programa de **Geração de Pré-faturas (GFEA055)**, para que não sejam exibidas mensagens durante a atualização da pré-fatura no financeiro, no momento do processamento.

#### **Procedimento para Implementação**

O sistema é atualizado logo após a aplicação do pacote de atualizações (*Patch*) deste chamado.

#### **Procedimentos para Utilização**

- 1. Em **Gestão de Frete Embarcador (SIGAGFE)** acesse **Atualizações > Movimentação > Pré-faturas > Gerar Préfaturas**.
- 2. Acesse **Gerar**, no menu.
- 3. Na tela de parâmetros informe **Tipo de Geração ?** como **Geração**.
- 4. Preencha os dados e **Confirme**.
- 5. Serão criadas as pré-faturas e atualizadas no financeiro, sem a exibição de tela de mensagem durante o processamento. Após a geração, será exibida a tela com os dados das pré-faturas geradas e enviadas ao financeiro.

Para que as pré-faturas sejam atualizadas automaticamente no financeiro, o transportador informado no filtro da tela de parâmetros deve estar configurado para confirmar pré-fatura automaticamente (**Atualizações > Cadastros > Gerais > Emitentes**, aba **Transportador**, campo **Confirm Auto**), e a integração da pré-fatura deve estar parametrizada como **Automática** (**Cadastros > Parâmetros > Parâmetros Módulo**, aba **Integrações ERP**, campo **Pré-Fatura Financeiro**).

## **Boletim Técnico**

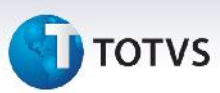

### **Informações Técnicas**

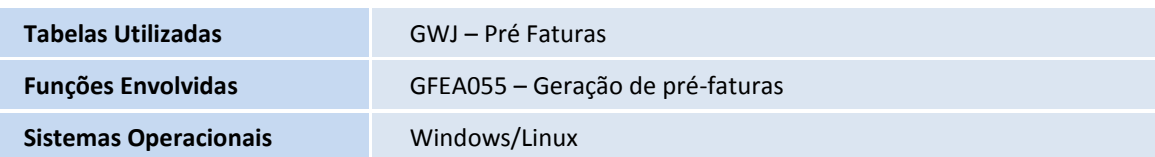